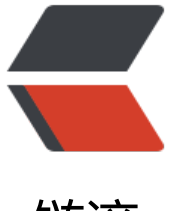

链滴

# golang 开源的消息[队列](https://ld246.com) nsq 安装使用介绍

作者:450370050

- 原文链接:https://ld246.com/article/1524558577932
- 来源网站:[链滴](https://ld246.com/member/450370050)
- 许可协议:[署名-相同方式共享 4.0 国际 \(CC BY-SA 4.0\)](https://ld246.com/article/1524558577932)

NSQ 是实时的分布式消息处理平台,其设计的目的是用来大规模地处理每天数以十亿计级别的消息 它具有分布式和去中心化拓扑结构,该结构具有无单点故障、故障容错、高可用性以及能够保证消息 可靠传递的特征。

# **安装**

本机测试时使用的是windows环境就独自编译了nsq的各模块

go get github.com/nsqio/nsq cd apps nsqd go build nsqd.go

nsq可以搭建mq集群,通过nsqlookupd发现管理nsqd实例,nsqadmin以web的方式管理nsqd

## **1.运行nsqlookupd**

D:\go\gopath\src\github.com\nsqio\nsq\apps\nsqlookupd>nsqlookupd.exe [nsqlookupd] 2017/11/07 17:52:46.063484 INFO: nsqlookupd v1.0.0-compat (built w/ go1.8rc2) [nsqlookupd] 2017/11/07 17:52:46.084485 INFO: TCP: listening on [::]:4160 [nsqlookupd] 2017/11/07 17:52:46.088485 INFO: HTTP: listening on [::]:4161

## **2.运行nsqld**

D:\go\gopath\src\github.com\nsqio\nsq\apps\nsqd>nsqd --lookupd-tcp-address=127.0.0.1: 160 [nsqd] 2017/11/07 17:55:17.983173 INFO: nsq v1.0.0-compat (built w/go1.8rc2) [nsqd] 2017/11/07 17:55:18.010175 INFO: ID: 710 [nsqd] 2017/11/07 17:55:18.011175 INFO: TOPIC(test): created [nsqd] 2 17/11/07 17:55:18.012175

## **3.运行nsqadmin**

D:\go\gopath\src\github.com\nsqio\nsq\apps\nsqadmin>nsqadmin --lookupd-http-address 127.0.0.1:4161 [nsqadmin] 2017/11/07 17:58:30.405179 NFO: nsqadmin v1.0.0-compat (built w/go1.8rc2) [nsqadmin] 2017/11/07 17:58:30.426180 INFO: HTTP: listening on [::]:4171

# **使用**

### **1.管理**

我们可以访问http://127.0.0.1/ 来管理我们的nsq

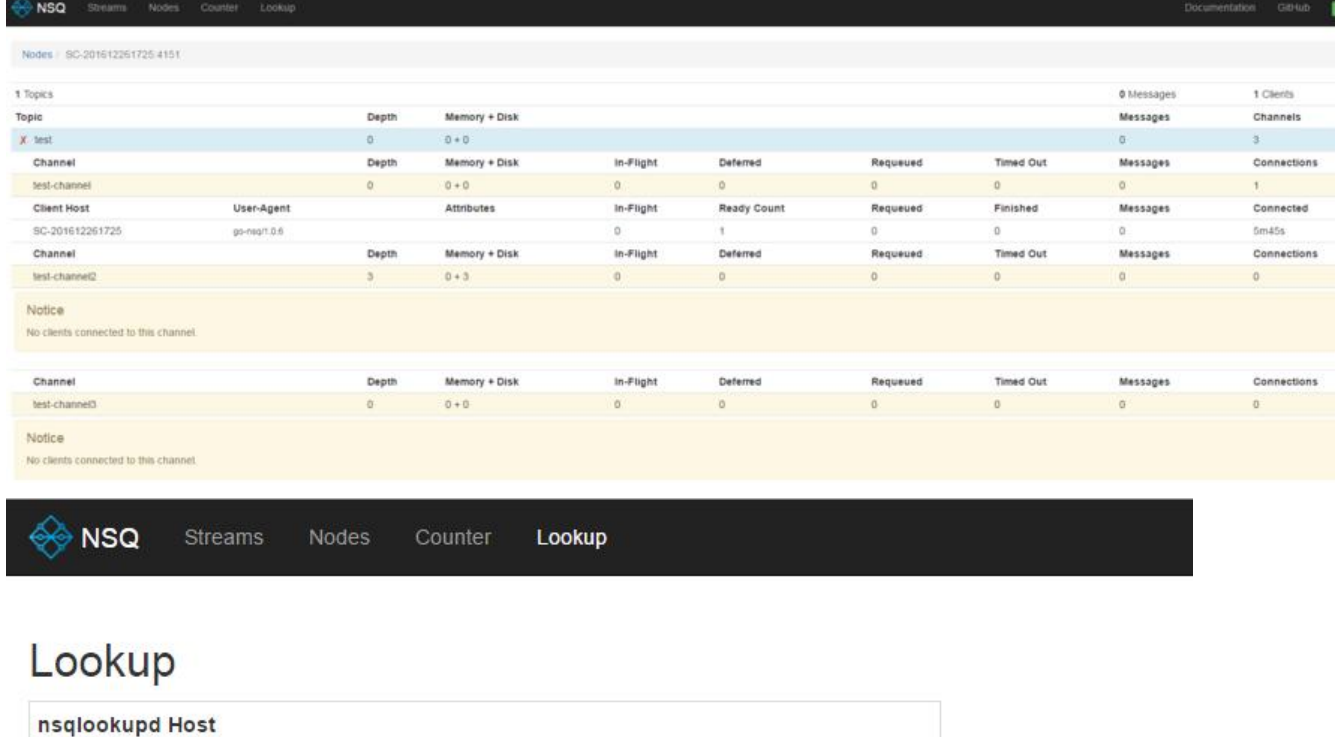

127.0.0.1:4161

Notice

No inactive Topics

#### Create Topic/Channel

This provides a way to setup a stream hierarchy before services are deployed to production.

If Channel Name is empty, just the topic is created.

Topic Name

Create

#### **2.创建消息**

除了客户端连接创建消息之外我们还可以通过http 提交消息

Channel Name

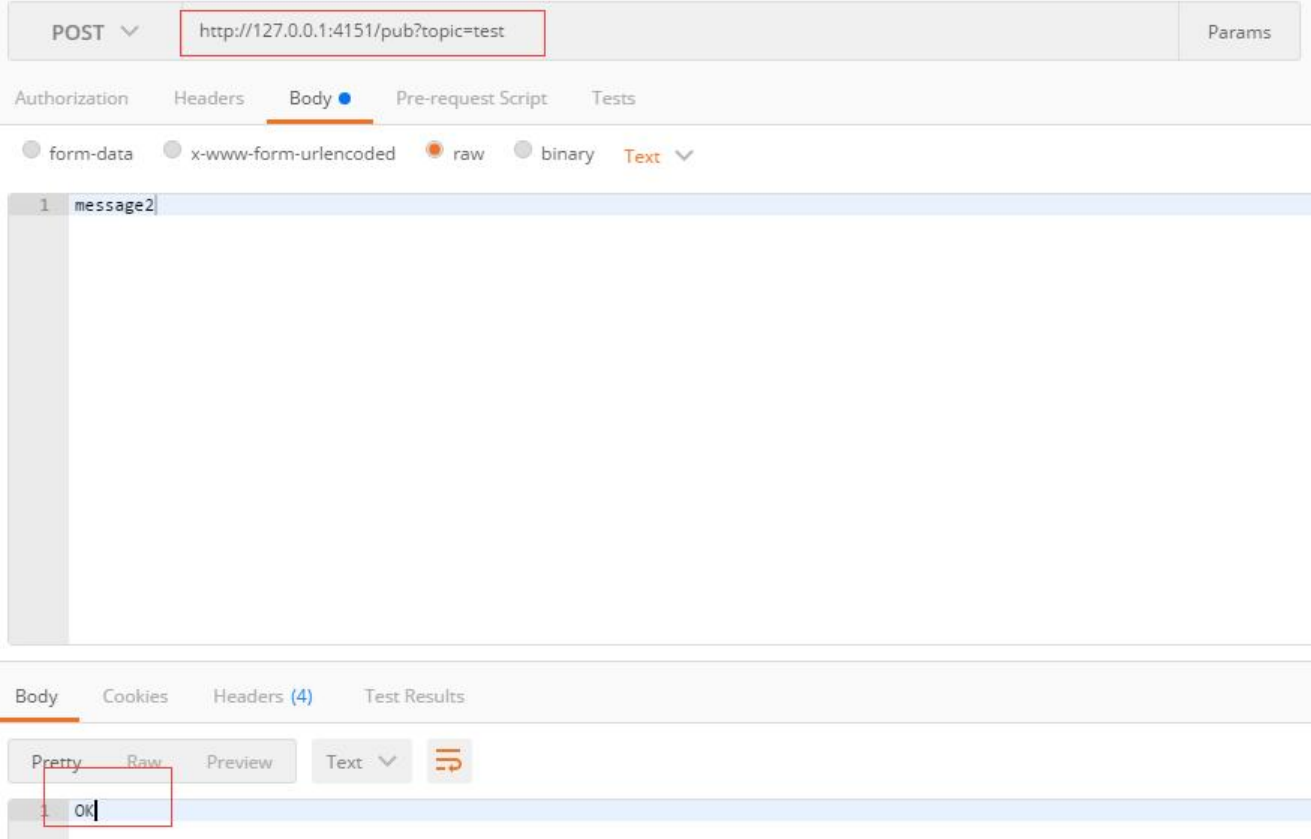

#### **3.消费消息**

nsq的topic可以创建多个消费channel,一条消息可以多个通道消费使用:

```
package main
```

```
import (
   "fmt"
   "time"
   "github.com/nsqio/go-nsq"
\lambda// 消费者
type ConsumerT struct{}
// 主函数
func main() {
   InitConsumer("test", "test-channel", "127.0.0.1:4161")
   for {
     time.Sleep(time.Second * 10)
   }
}
//处理消息
func (*ConsumerT) HandleMessage(msg *nsq.Message) error {
   fmt.Println("receive", msg.NSQDAddress, "message:", string(msg.Body))
   return nil
}
```

```
//初始化消费者
func InitConsumer(topic string, channel string, address string) {
   cfg := nsq.NewConfig()
   cfg.LookupdPollInterval = time.Second //设置重连时间
   c, err := nsq.NewConsumer(topic, channel, cfg) // 新建一个消费者
  if err := nil panic(err)
   }
   c.SetLogger(nil, 0) //屏蔽系统日志
   c.AddHandler(&ConsumerT{}) // 添加消费者接口
   //建立NSQLookupd连接
   if err := c.ConnectToNSQLookupd(address); err != nil {
     panic(err)
   }
}
```
运行返回:

```
receive SC-201612261725:4150 message: test
receive SC-201612261725:4150 message: test
receive SC-201612261725:4150 message: test
receive SC-201612261725:4150 message: message1
receive SC-201612261725:4150 message: message2
receive SC-201612261725:4150 message: message2
```